**EDCOM**: *escuela pe piseño+* 

"Diseño y Sistemas tecnológicamente integrados"

# **EXAMEN DE SISTEMAS OPERATIVOS 2010 - II Término**

**Profesor: Freddy Veloz, MSIG.** The contract of the contract of the contract of the contract of the contract of the contract of the contract of the contract of the contract of the contract of the contract of the contract o

**Alumno: \_\_\_\_\_\_\_\_\_\_\_\_\_\_\_\_\_\_\_\_\_\_\_\_\_\_\_\_\_\_\_\_\_\_\_\_\_\_\_\_\_\_\_\_\_\_\_\_\_\_\_\_\_\_\_\_\_\_\_\_\_\_\_\_\_\_\_\_\_\_\_\_\_\_\_\_\_\_\_\_\_\_\_\_\_\_\_\_\_\_\_\_\_\_\_\_**

**1.- (5 puntos) Encierre en un círculo el numeral (ó numerales) que correspondan a la(s) respuesta(s) correcta(s). En cada literal, uno o varios numerales pueden ser correctos; seleccione cuidadosamente, pues no serán válidas respuestas parciales y la incorrecta selección invalida el literal.**

#### **A. Al configurar la función DHCP con Windows Server 2008, se puede:**

- 1. Definir un scope.
- 2. Crear unidades organizativas.
- 3. Reservar una dirección IP específica según la dirección MAC de la interfaz.
- 4. Prohibir las visitas a ciertos sitios web.
- 5. Cambiar el nombre del dominio.

## **B. Al observar las siglas sda3 en un equipo con el sistema Linux, dichas siglas representan:**

- 1. Una partición de swap en un disco duro IDE.
- 2. Una partición extendida en un disco duro IDE.
- 3. Una partición primaria en un disco duro SATA.
- 4. Una unidad lógica en un disco duro IDE.
- 5. Una tarjeta de red.

## **C. En Linux, los datos de las cuentas de usuario (nombre, etc) se almacenan en:**

- 1. /root/info.usr
- 2. /home/user
- 3. /etc/passwd
- 4. /etc/shadow
- 5. /etc/group

#### **D. Windows Server 2008 puede reconocer por default y realizar operaciones de lectura/escritura sobre particiones con los siguientes filesystems:**

- 1. HPFS
- 2. NTFS
- 3. EXT3
- 4. FAT32
- 5. HFS

#### **E. Al observar los permisos sobre un archivo en Linux, se aprecia: rwx-r-x-r-x. ¿Qué comando se ejecutó para lograr esta configuración?**

- 1. chmod 777
- 2. chmod 766
- 3. chmod 655
- 4. chmod 744
- 5. chmod 755

**2.- (2 puntos) En el contexto de la materia, escriba correctamente (en inglés o español) el significado de:** 

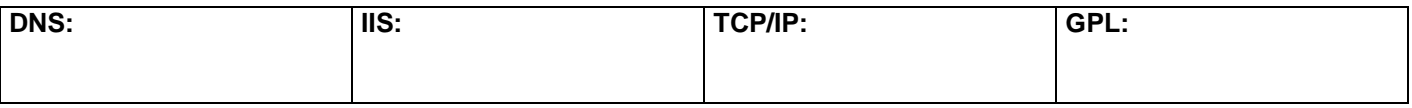

**3.- (3 puntos) Cierto archivo tiene asociado un nodo-i que contiene: 6 direcciones de bloques de datos, una dirección de bloque simplemente indirecto y una dirección de bloque doblemente indirecto. Cada bloque soporta hasta 256 direcciones de 32 bits c/u. Calcule es tamaño actual en MB del archivo si conoce que sólo utiliza el 20% de su tamaño máximo posible.**

## **4.- (10 PUNTOS) PARTE PRÁCTICA:**

EN UNA MÁQUINA VIRTUAL SON S.O. WINDOWS SERVER 2008, INSTALE EL AD Y DEFINA EL DOMINIO SUAPELLIDO.COM (EJ: VELOZ.COM).

CONCLUIDO LO ANTERIOR, DEFINA UN GRUPO LOCAL "CAJEROS" Y AGREGUE UN USUARIO CUALQUIERA.

POSTERIORMENTE, CONFIGURE UN CLIENTE DE WINDOWS 7 PARA QUE INICIE SESIÓN EN EL DOMINIO RECIÉN CREADO CON EL USUARIO DEL GRUPO "CAJEROS".

UTILICE DIRECCIONAMIENTO IP ESTÁTICO CLASE C PRIVADO.